**FORMACION INDUSTRIAL TELEMATICA** 

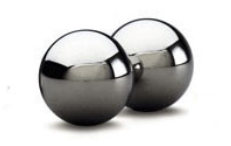

**ESPECIALISTAS EN LA INDUSTRIA FORMACION E-LEARNING** PERSONALIZADA IN COMPANY

# **CATIA**

## **CONTENIDOS**

Introducción.

Interfaz de Catia Definición del entorno

### Área de trabajo

- **El árbol**
- La barra estándar:
- Barra de visualización:
- Ejecución de los comandos de zoom desde el ratón.

#### **Sketcher**

- **Ejercicio practico**
- **Caracteristicas**

#### El espacio de trabajo

La rejilla

Tabla de comandos y opciones.

**Líneas, puntos y curvas.** 

#### Rectángulo.

- Círculos y arcos.
- **Spline**
- Curvas cónicas.
- **Líneas:**
- Ejes
- **Puntos**

Modificación de la geometría

Modificar la forma y el tamaño de un perfil

Borrar elementos en un Schetcher

Operaciones con perfiles. Opciones de comandos

#### **Operaciones**

- Redondeo
- Chaflán
- Trimado de elementos.
	- **-** Trimar:

Transformaciones

- **Simetría:**
- **Trasladar:**
- **Rotación:**

**FORMACION INDUSTRIAL TELEMATICA** 

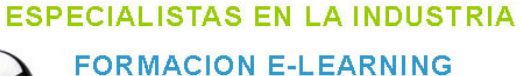

PERSONALIZADA IN COMPANY

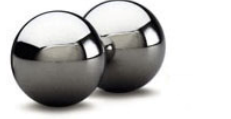

Escalar:

**Offset** 

Intersección de elementos 3D con el plano de trabajo:

- Proyectar objetos 3D al plano de trabajo:
- Intersección de un objeto 3D con el plano de trabajo.

Diseño de piezas

Comandos de cambio de dimensión.

- **Pad (Extrusión)** 
	- o Pad "Up to Next" (Extruye hasta el siguiente plano)
	- o Pad "Up to Last" (Extruye hasta el último plano)
	- o Pad "Up to Plane" (Extruye hasta el plano)
	- o Pad "Up to Surface" (Extruye hasta una superficie)
	- o Pad "Not Normal to Sketch Plane" (Extrusión no normal al plano de trabajo)
- **Hole (Agujeros o taladros)**
- Shaft (Revoluciona un perfil)
- Groove (Ranura)
- **Stiffener (Refuerzo)**
- Rib (Barrido)
- Slot (Ranura)
- Loft
- **Removed Loft (Borra mediante Loft).**

Operaciones de acabado

- Redondeo de aristas
- Redondeo "de cara a cara" (Face-Face Fillet)
- Redondeo con Radio Variable. (Variable Radius Fillet)
- Redondeo tri-tangente (Tritangent Fillet)
- **-** Chaflán (Chamfer)
- **Desmoldeos (Draft)**
- Vaciados (Shell)
- **Espesor (Thickness)**
- Operaciones con superficies<br>• Operaciones de transformaci
- Operaciones de transformación

Translación

Rotación

Simetría

**Matrices** 

- **Matriz rectangular**
- **Matriz circular**
- Matriz definida por el usuario

Reflejar (mirror) Escalado (Scaling)

Elementos de referencia

- **Puntos**
- $\blacksquare$  Líneas
- **Planos**

**FORMACION INDUSTRIAL TELEMATICA** 

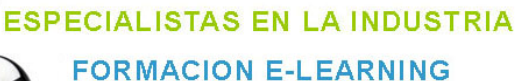

PERSONALIZADA IN COMPANY

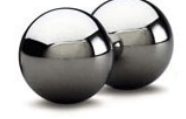

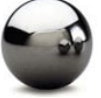

Visualización y edición de propiedades Cómo redefinir parámetros de operaciones Reordenar operaciones Padres e Hijos Escaneado de las operaciones de una pieza Operaciones Booleanas

Ejercicio Práctico

Superficies y Alambres

- **Creando geometría de alambre**
- **Puntos**
- **Líneas**
- **Círculos**
- Curvas paralelas
- Curvas de contorno (Boundary Curves)
- **Proyecciones**
- $\blacksquare$ Intersecciones
- **Extrusión de superficies**
- Superficies por revolución
- Superficies equidistantes (Offset Surfaces)
- Superficies por Barrido (Swept Surfaces)

#### Ensamblar conjuntos

Ejemplo de mecanizado en control numérico

- Introducción
- **•** Definiciones
- Opciones de configuración en CATIA
- **Creación de la pieza**
- Creación del stock
- Creación del programa de mecanizado por control
- **Numérico**
- Configuración previa del mecanizado
- **Inserción de operaciones de mecanizado**
- Parámetros de configuración
- **Simulación**
- Realización de dos taladros pasantes y vaciado superior.
- Generación del código APT ó ISO